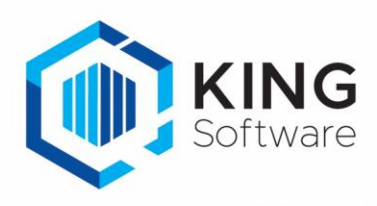

## KING WMS: Instellingen Orderpicken

Dit document beschrijft de instellingen welke in de WMS Orderpicken gemaakt kunnen worden en die de werking van de app bepalen.

- Instellingen in de App kunnen pas gewijzigd worden d.m.v. het scannen van een speciale QRcode. Zie de sectie Vrijgeven instellingenscherm KING WMS apps.
- De uitzondering hierop is de keuze Taal welke wel aangepast mag worden zonder het scannen van de speciale QRcode.

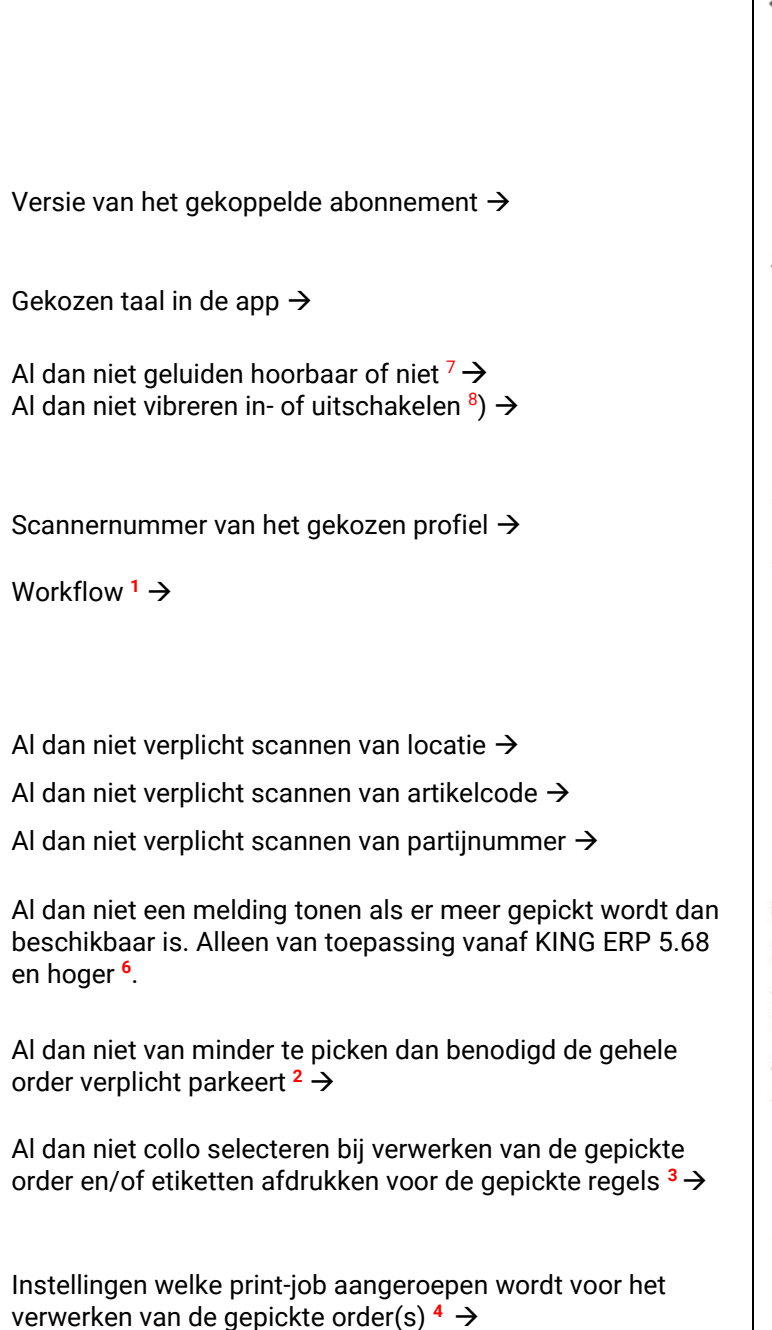

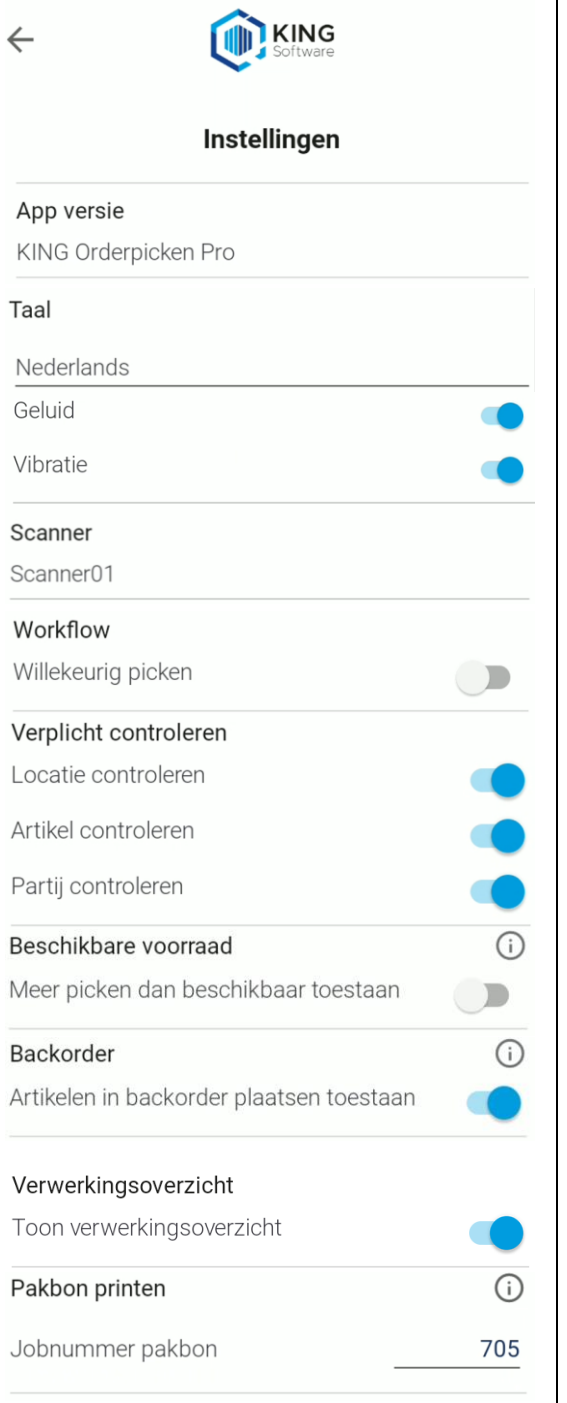

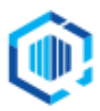

De Trompet 2880 1967 DD Heemskerk

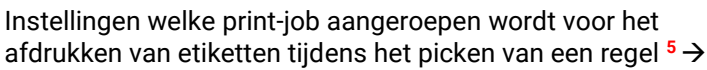

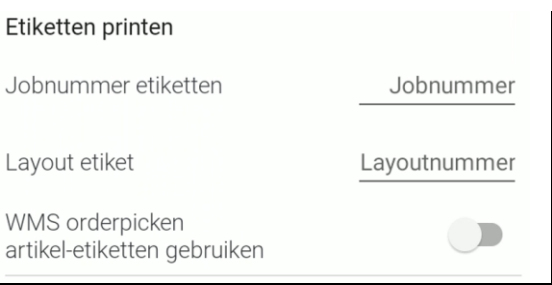

Keuze 'Artikel-etiket' of 'WMS Orderpicken artikel-etiket' →

## **Belangrijk:**

- Tijdens het afdrukken van een 'Artikel-etiket' worden alleen artikelgegevens afgedrukt worden. Partijnummers, serienummers en/of verkoopordergegevens dan wel scannergegevens worden niet afgedrukt.
- Tijdens het afdrukken van een 'WMS Orderpicken artikel-etiket' worden bepaalde artikelgegevens afgedrukt, inclusief het gepickte ordernummer, regelnummer, partijnummer en/of serienummer van de pickregel en de naam van de orderpicker.

- **1** ) Wanneer de instelling **Willekeurig picken** aanstaat, kunnen willekeurige Artikelen gescand worden.
	- Als een artikel gescand wordt dat niet op de pickorder voorkomt dan wordt een melding getoond dat het verkeerde artikel gescand is.
	- Elke keer wanneer hetzelfde artikel gescand wordt dat op de verkooporder voorkomt (en dus valide is om te picken) zal het gepickte aantal met 1 verhoogd worden.
- **2** ) Als de instelling **Artikelen in backorder plaatsen toestaan** uitstaat, dan kun je een order alleen parkeren indien je minder pickt dan gevraagd op de pickregel(s). Verwerken is dan niet mogelijk. Met deze instelling kun je dus backorders voorkomen.
	- **Belangrijk:** Als op het WMS Dashboard de instelling **Onderleveren** is aangezet, dan wordt de instelling 'Backorder' overruled en wordt deze instelling in de apps verborgen.

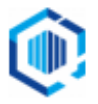

- **Belangrijk:** Indien de instellingen **Artikelen in backorder plaatsen toestaan** en **Onderleveren** uitstaan dan zal bij het parkeren op een parkeerlocatie, indien een orderregel gedeeltelijk gepickt is de specificatieregel gesplitst worden in een:
	- o Specificatieregel voor het aantal dat wel gepickt werd welke verwijst naar de parkeerlocatie en
	- $\circ$  Specificatieregel voor het niet gepickte aantal welke verwijst naar de oorspronkelijke aangegeven picklocatie.
- **3** ) Als de instelling **Verwerkingsoverzicht** uitstaat en op het WMS Dashboard de instelling **Collo keuze verplicht** is aangezet, dan wordt de instelling **Verwerkingsoverzicht** overruled en bij het verwerken van de order het verwerkingsscherm alsnog getoond. In deze situatie is het selecteren van minimaal 1 collo tijdens het verwerken van de gepickte order verplicht.
	- **Belangrijk:** als **Verwerkingsoverzicht** uitstaat en op het WMS Dashboard **Collo keuze verplicht** ook uitstaat dan is het niet mogelijk om verzameld etiketten af te drukken voor de gepickte orderregels en kunnen er alleen etiketten afgedrukt worden tijdens het picken van de orderregel.
- **4** ) **Job pakbon printen**: zie voor het aanmaken/wijzigen van de job tijdens het orderpicken het document '[Orderpicken](https://support.kingsoftware.nl/Download/Apps/WMS_Orderpicken/Orderpicken_pakbon_app.pdf) pakbon app.pdf'.
- **5** ) **Job Etiket printen:** zie voor het aanmaken/wijzigen van de job en/of lay-out tijdens het orderpicken het document [EtikettenPrinten\\_KingApps.pdf.](https://support.kingsoftware.nl/Download/Apps/WMS_Algemene_instellingen-Connector/EtikettenPrintersScanners/EtikettenPrinten_KingApps.pdf)
- **6** ) Melding tonen als er meer gepickt wordt dan er aan **beschikbare voorraad** (magazijnvoorraad – gereserveerde voorraad) beschikbaar: alleen van toepassing bij KING ERP versie 5.68 en hoger. - Je kunt op 'OK' klikken deze melding te overrulen.

## **7) Geluid**

De aan/uit schakelaar heeft betrekking op de geluiden die de app WMS Orderpicken kan produceren.

A. WMS Orderpicken kan 3 verschillende geluiden laten horen tijdens het werken met de apps: "error geluid", "alert geluid" en "bevestigingsgeluid".

Met betrekkingen tot de 3 geluiden. Er zijn twee voorwaarden:

- De app instelling "Geluid" staat actief. Deze kan altijd aan/uit worden gezet. Deze instelling is altijd door de gebruiker aan en uit te zetten.
- Android instelling geluid. De nieuwe geluiden zijn gekoppeld aan het media geluid. Het volume van het media geluid moet dus aanstaan.

Er zijn drie verschillende geluiden, namelijk de volgende 3.

Error geluid.

Dit geluid wordt gegenereerd bij het maken van een fout waardoor je niet verder kunt werken.

Voorbeeld: Als je een verkeerde product barcode gescand tijdens het orderpicken van een bepaalde orderregel. Alert geluid.

Dit geluid wordt gegenereerd om je aandacht te vestigen op een vraag of belangrijke notificatie. Voorbeeld: Als je tijdens het invoeren bij magazijnontvangsten de vraag krijg "Onbekende barcode koppelen aan product Ja/Nee?".

- Bevestigingsgeluid.

Dit geluid wordt gegenereerd bij het succesvol scannen van een barcode. Voorbeeld: de correcte artikel barcode is gescand tijdens het orderpicken van een bepaalde orderregel.

B. Standaard geluiden van de scanner.

Afhankelijk van instellingen op de scanner zelf kan, zodra gescand wordt, de scanner een standaard geluid laten horen. Dit is een geluid gekoppeld aan de hardware scanner. Dit geluid wordt gegenereerd bij het scannen van een barcode onafhankelijk van het resultaat. Het is alleen een bevestiging van het succesvol scannen van een code. Afhankelijk van het merk scanner (Zebra, M3 Mobile of Honeywell) is dat standaard geluid in en uit te schakelen. Zie daarvoor voor bij Zebra de app DataWedge, bij M3 Mobile de app ScanEmul en bij Honeywell bij instellingen de instelling Honeywell Setting.

LET OP: Als zowel het standaard geluid van de scanner aanstaat en het geluid van de WMS app dan zal bij het scannen barcode er 2x een geluid gegenereerd worden.

**8)** Door het aanzetten van de schakelaar Vibreren zal bij succesvol scannen de scanner vibreren.

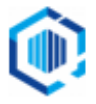